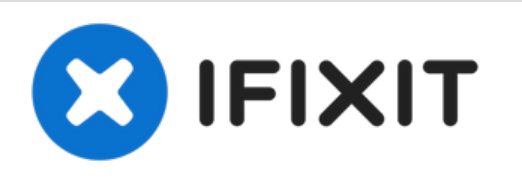

# **Come si mette il proprio iPhone7 in modalità DFU?**

Impara a mettere il tuo iPhone 7 in modalità DFU.

Scritto Da: Brian van Leeuwen

# **INTRODUZIONE**

Sia che tu voglia effettuare il jailbreak o aggiornare il tuo iPhone o semplicemente perché non c'è altra soluzione, Apple ha una risposta ai tuoi problemi: Modalità DFU (abbreviazione di Device Firmware Update).

Tuttavia, l'iPhone 7 non ha un pulsante home fisico. Questo rende il modo "tradizionale" di mettere il tuo iPhone in modalità DFU non funzionante per questo iPhone. Niente panico! Come sempre, Apple offre una soluzione. Una cosa facile, a quanto pare. Perché tutto ciò che devi imparare è una nuova combinazione di pulsanti. Il resto della procedura è simile a mettere i vecchi iPhone in modalità DFU.

## **Passo 1 — Come si mette il proprio iPhone7 in modalità DFU?**

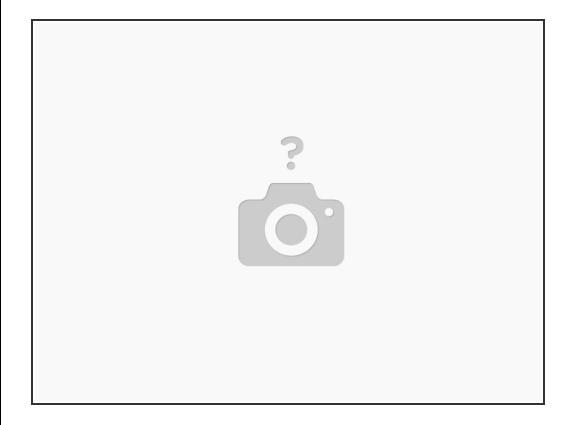

Collega il tuo iPhone 7 a un computer o laptop con il cavo da Lightning a USB.

# **Passo 2**

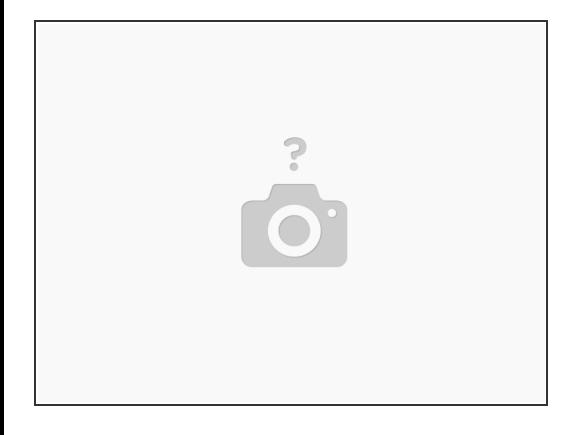

Tieni premuti contemporaneamente il pulsante di sospensione/riattivazione e il pulsante di riduzione del volume (il pulsante -) per 10 secondi esatti.  $\bullet$ 

## **Passo 3**

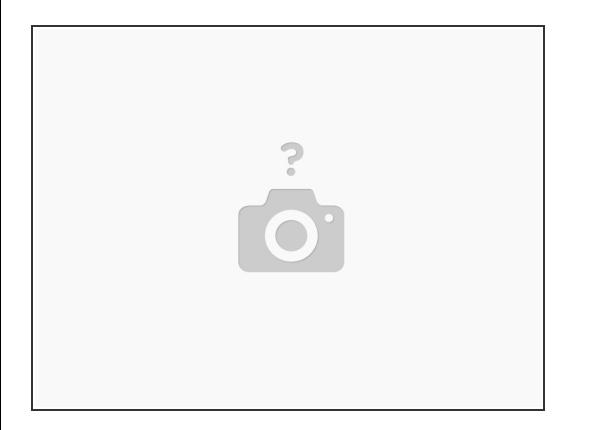

- Dopo i 10 secondi, rilascia il pulsante di sospensione/riattivazione, ma continua a tenere premuto il pulsante di riduzione del volume per altri 10 secondi. Fai attenzione! A differenza della modalità di ripristino in cui viene visualizzato il messaggio "Connesso a iTunes", lo schermo rimane nero in modalità DFU.
- Se vedi il messaggio "Connesso a iTunes", significa che l'accesso alla modalità DFU non è riuscito e devi ricominciare dal passaggio 1.  $\bullet$

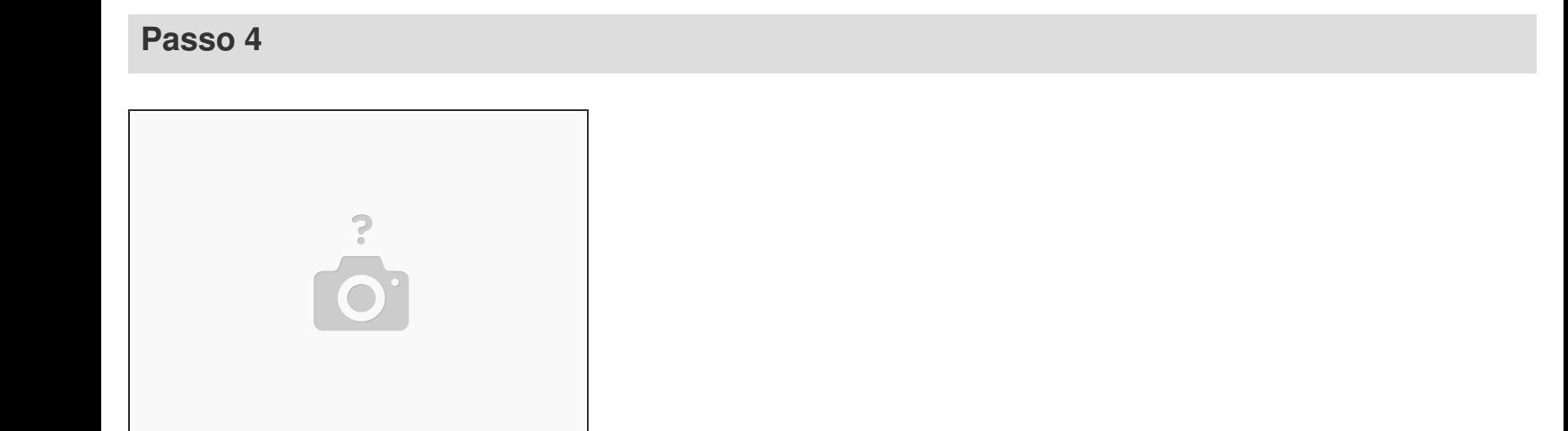

Attiva iTunes. Dovresti ricevere un messaggio che dice "iTunes ha rilevato un iPhone in modalità di ripristino. Devi ripristinare questo iPhone prima che possa essere utilizzato con iTunes'.

## **Passo 5**

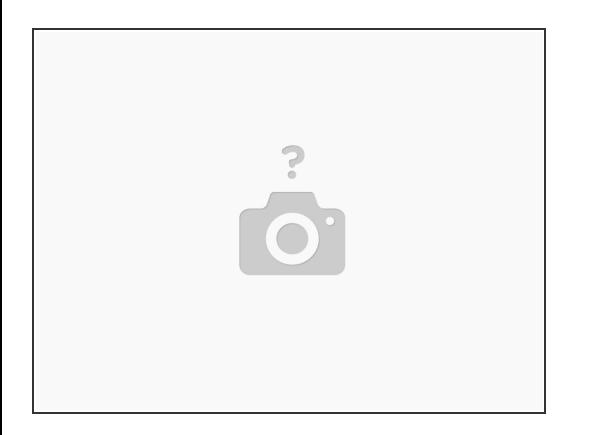

- Il prossimo passo è far uscire il tuo iPhone 7 dalla modalità DFU. Finché il tuo iPhone funziona correttamente, questo non dovrebbe essere un problema. Tutto quello che devi fare è:
- Premi contemporaneamente il pulsante di sospensione/riattivazione e il pulsante di riduzione del volume finché non viene visualizzato il logo Apple. Il tuo iPhone dovrebbe andare automaticamente alla schermata di blocco.

Hai provato di tutto ma il tuo iPhone 7 continua a non funzionare correttamente? Quindi probabilmente non è un problema software, il che significa che una riparazione è l'unica soluzione .